## Додаток **А**

## Программа "Ассистент II"

СОДЕРЖАНИЕ ==========

0. Лицензионное соглашение

1. Общее описание

2. Компилятор вопросов QSTC

3. Программа контроля знаний Assist2

4. Описание формата исходного файла с вопросами

5. Система оценок

6. Локализация

\* 7. Сервер Статистики StatServ

0. Лицензионное соглашение

 Данная программа лицензируется, а не продается. Все права собственности и авторские права на программу (в том числе любые ее компоненты: графические изображения, фотографии, анимации, видеозаписи, звукозаписи, музыка, текст и прочее), сопровождающие печатные материалы и любые копии программы принадлежат автору - Иваненко Фёдору Григорьевичу.

 Программа защищена законами и международными соглашениями об авторских правах. Программа является freeware. Вы можете свободно распространять дистрибутив программы. Вы не можете извлекать коммерческую выгоду, распространяя данный дистрибутив. Вы не можете никаким способом изменять дистрибутив программы.

 ПРОГРАММА ПОСТАВЛЯЕТСЯ НА УСЛОВИЯХ "КАК ЕСТЬ". АВТОР ПРОГРАММЫ НЕ ПРЕДОСТАВЛЯЕТ ОТНОСИТЕЛЬНО ПРОГРАММЫ НИКАКИХ ГАРАНТИЙ, ЯВНЫХ ИЛИ ПОДРАЗУМЕВАЕМЫХ, И НЕ НЕСЁТ ОТВЕТСТВЕННОСТИ ЗА КАКОЙ-ЛИБО ЯВНЫЙ, СЛУЧАЙНЫЙ, КОСВЕННЫЙ ИЛИ ИНОЙ УЩЕРБ, ВОЗНИКШИЙ В РЕЗУЛЬТАТЕ ИСПОЛЬЗОВАНИЯ, ОБЛАДАНИЯ ИЛИ НЕВОЗМОЖНОСТИ ИСПОЛЬЗОВАНИЯ ИЛИ ОБЛАДАНИЯ ПРОГРАММОЙ.

Авторские права: Программа "Ассистент II" разработана Иваненко Фёдором Григорьевичем. Copyright (С) 2000,2001 Иваненко Ф.Г.

1. Общее описание

 Программа предназначена для контроля знаний учащихся с помощью персонального компьютера. Возможно два режима работы:

 1) Контроль знаний (из всех доступных вопросов выбирается указанное Вами количество);

2) Тренажёр (программа задаёт все доступные вопросы).

При запуске программы Вы можете выбрать следующие варианты работы:

\* Задавать вопросы последовательно или в случайном порядке;

\* Перемешивать варианты ответов на вопросы;

\* Ограничить время ответа на 1 вопрос;

\* Ограничить время ответа на все вопросы.

Программа сохраняет статистику работы в текстовом файле STAT AS2.TXT (путь к файлу задаётся в настройках), который может быть обработан с помощью Excel.

Начиная с версии 1.1 статистика работы программы собирается также при помощи Сервера Статистики.

Вопросы для программы можно написать в любом текстовом редакторе в формате TXT (WIN-1251), например, с помощью стандартного NOTEPAD'а.

2. Компилятор вопросов QSTC

Начиная с версии 1.1, компилятор исключен из комплекта поставки!

Программе при запуске в качестве параметра передаётся имя файла, содержащего текст вопросов. Результаты работы программа записывает в файл с тем же именем, но с расширением QSZ.

Например, команда:

OSTC GK2CONTR.OST приведёт к созданию в той же папке файла K2CONTR.QSZ

В качестве второго параметра можно указать -nocomp

Этот параметр отключает сжатие выходного файла, но это не рекомендуется!

3. Программа контроля знаний Assist2

------------------------------------

Запуск программы -- Assist2.exe

Для начала работы необходимо вписать (или выбрать из списка) фамилию и имя учащегося, а также отметить те наборы вопросов, которые необходимы для контроля.

Режимы контроля знаний, путь к файлу статистики и другие параметры выбираются в пункте "Настройка".

Для перевода коротких имён файлов в "человечьи" программа использует файл WHOISWHO.INI.

4. Описание формата исходного файла с вопросами

Текстовые файлы с вопросами выглядят примерно следующим образом:  $\gamma$ 

1. Это текст первого вопроса. Он может быть очень длинным и занимать несколько строк.

+Это правильный вариант ответа. Он тоже может состоять из нескольких строк

-Это неправильный вариант ответа

-Неправильных вариантов ответа может быть несколько

+Правильных вариантов ответа тоже может быть несколько, причем порядок их следования не важен

 Пример файла с вопросами -- см. GK2CONTR.QST Общее количество вопросов в файле -- не ограничено. Кол-во вариантов ответа на вопрос -- не ограничено.

 Новый вопрос начинается с вопросительного знака "?". Он должен находится в начале строки (перед ним не должно быть никаких других символов).

 Весь текст от вопросительного знака до конца строки игнорируется (Вы можете вписать сюда комментарий к вопросу).

 За этой строкой следует текст вопроса, имя файла с рисунком и варианты ответов.

 Варианты ответов начинаются со знаков - (минус -- неправильный вариант ответа) или + (плюс -- правильный вариант ответа).

 Знаки "+", "-" и "?" должны находится в начале строки (перед ними не должно быть ничего, даже пробелов).

 У вопроса может быть несколько правильных вариантов ответа, а также НОЛЬ и более неправильных вариантов ответа.

5. Система оценок

-----------------

За каждый ответ на вопрос учащийся может получить от 0 до 1 балла.

 Для получения 1 балла учащийся должен отметить ТОЛЬКО ВСЕ правильные варианты ответов.

 Оценка за ответ рассчитывается по формуле: Mark := КВП / ОКП / (КВН  $+ 1$ ), где

КВП - Кол-во выбранных правильных вариантов;

ОКП - Общее кол-во правильных вариантов в вопросе;

КВН - Кол-во выбранных неправильных вариантов.

Рассмотрим пример:

?

Вопрос 1.

+Вариант 1 (правильный)

+Вариант 2 (правильный)

-Вариант 3 (неправильный)

-Вариант 4 (неправильный)

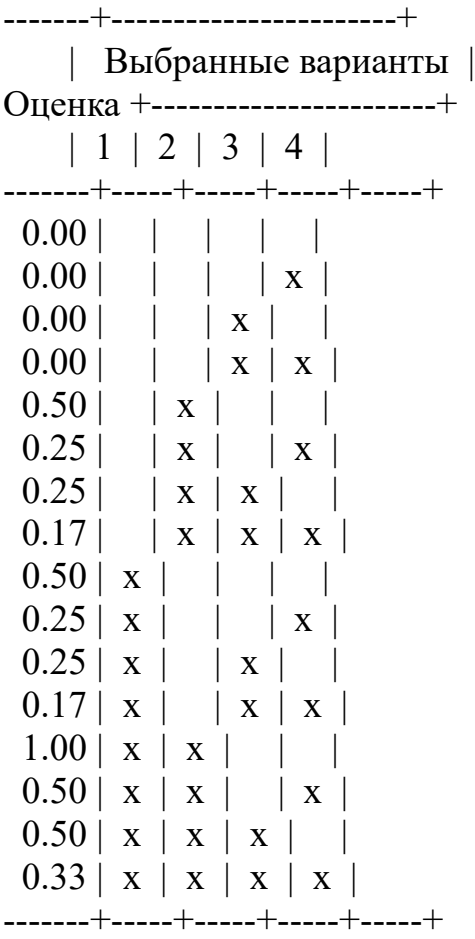

 Как видно из примера, система оценок достаточно строга даже при малом количестве вариантов ответа. Увеличение количества вариантов ответа и соотношения кол-ва правильных вариантов к кол-ву неправильных сводит вероятность угадывания ответа к нулю.

## 6. Локализация

--------------

 Начиная с версии 1.02i программа поддерживает перевод на любые языки. При запуске программы Assist2 или qstc ищут в той же директории одноименный файл с расширением LNG. Если найдут -- все сообщения берутся из этого файла. Если такого нет -- получают от Windows текущее сокращенное наименование языка, используемого операционной системой.

Например, rus -- для русского или enu -- English (USA).

 Затем пытаются найти файл с именем программы и расширением, соответствующим полученному наименованию языка.

 Например qstc.enu -- сообщения для компилятора вопросов на английском языке.

Если и такой файл не найден -- от расширения отбрасывается третья буква, и ищется файл с расширением из двух букв, соответствующих наименованию языка, например, Assist2.ru -- для русского языка или Assist2.en -- для английского.

Если все эти попытки остались безуспешными, Вы увидите сообщения на русском языке.

Узнать сокращенное наименование языка, используемого Вашей операционной системой, Вы можете, запустив прилагаемую программу locale.exe

В комплект поставки входят пока только файлы с английскими сообщениями (сама программа говорит по-русски).

Если Вы переведете сообщения программы на язык, которого еще нет в комплекте поставки, или исправите ошибки в имеющемся переводе, ОБЯЗАТЕЛЬНО пришлите файл  $\mathbf{c}$ НОВЫМ переводом ПО адресу: theodor  $iv@mail.ru$ 

7. Сервер статистики StatServ

Начиная с версии 1.1, в комплект поставки входит программа "Сервер Статистики". Для чего она нужна?

Проблема сохранения целостности статистики, собираемой программой Ассистент II назрела уже давно. Файл статистики, который хранится в текстовом формате, может легко модифицировать или удалить даже не самый опытный пользователь. Шифрование этого файла может предотвратить изменения статистики, но не ее удаление. Что делать? (С) Чернышевский

Для абсолютно надежной защиты собираемой информации теперь применяется программа StatServ, которая хранит статистику не на диске, а в оперативной памяти. Следовательно, удалить либо изменить статистику стало невозможно.

До начала тестирования Вы можете запустить программу локально на каждом компьютере, либо на компьютере преподавателя в локальной сети.

В настройке программы Ассистент II необходимо указать имя компьютера с сервером статистики, либо "." для локального сервера.

После этого вся статистика, включая детальную по каждому вопросу, будет в режиме реального времени отображаться сервером статистики.

Т.к. сервер статистики имеет версию 1.0 бета -- прошу строго не судить, жду предложений по дальнейшему развитию.

Более подробную инструкцию см. по адресу http://theosoft.virtualave.net/